# P.Audio & Dynatech

# How to find and check product code to verify authenticity

By Sonotone

# Procedure

- Find the product code
- Visit website at paudio.in
- Enter code found on carton/product
- Enter captcha code
- Click on submit

Finding the code

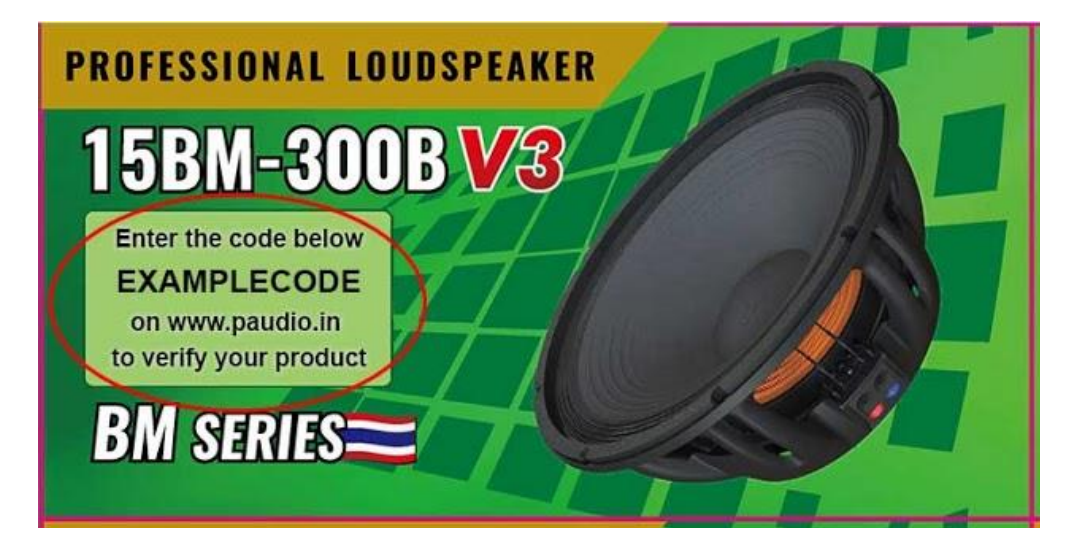

#### On P.Audio Carton: On P.Audio Product:

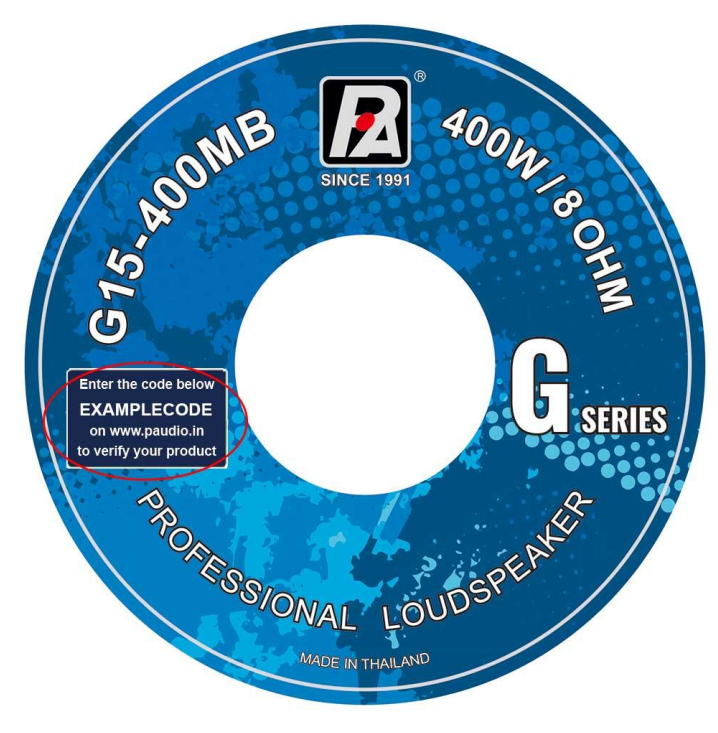

## Finding the code

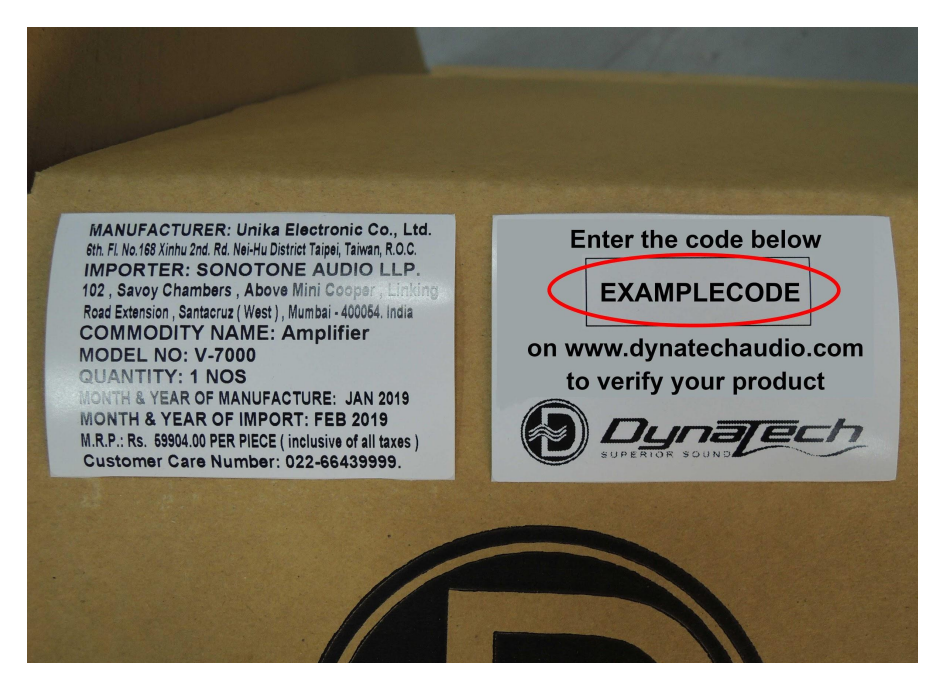

### On Dynatech Carton: On Dynatech Product:

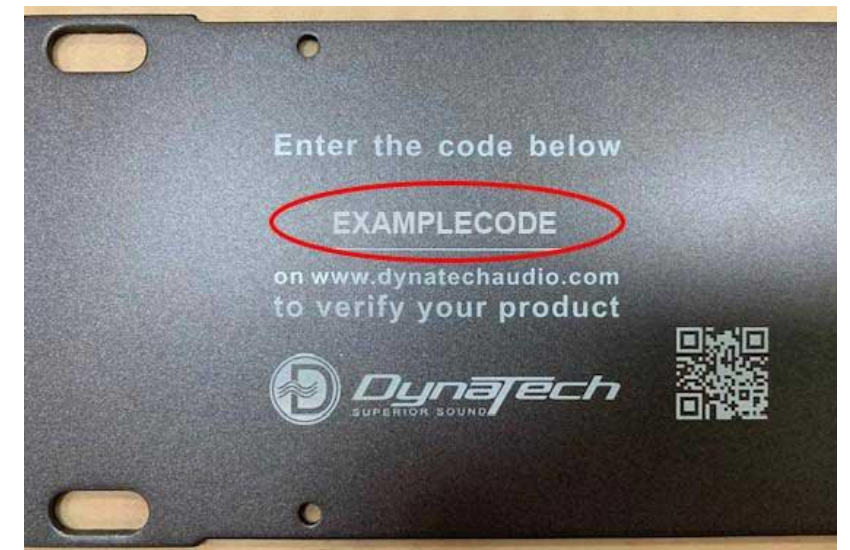

# Visit the website - Go to a browser on your device and type paudio.in and enter

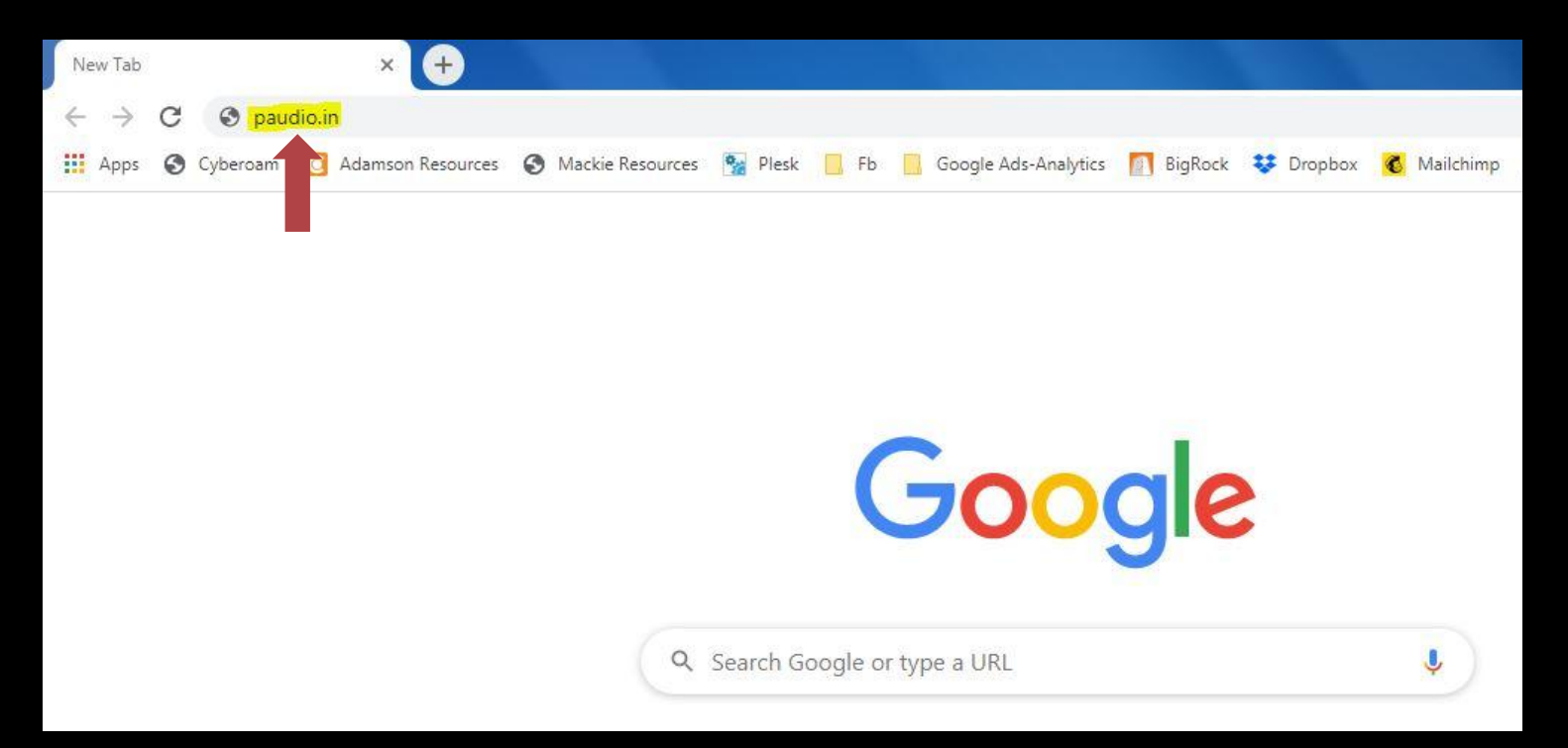

# Your page should look similar to this:

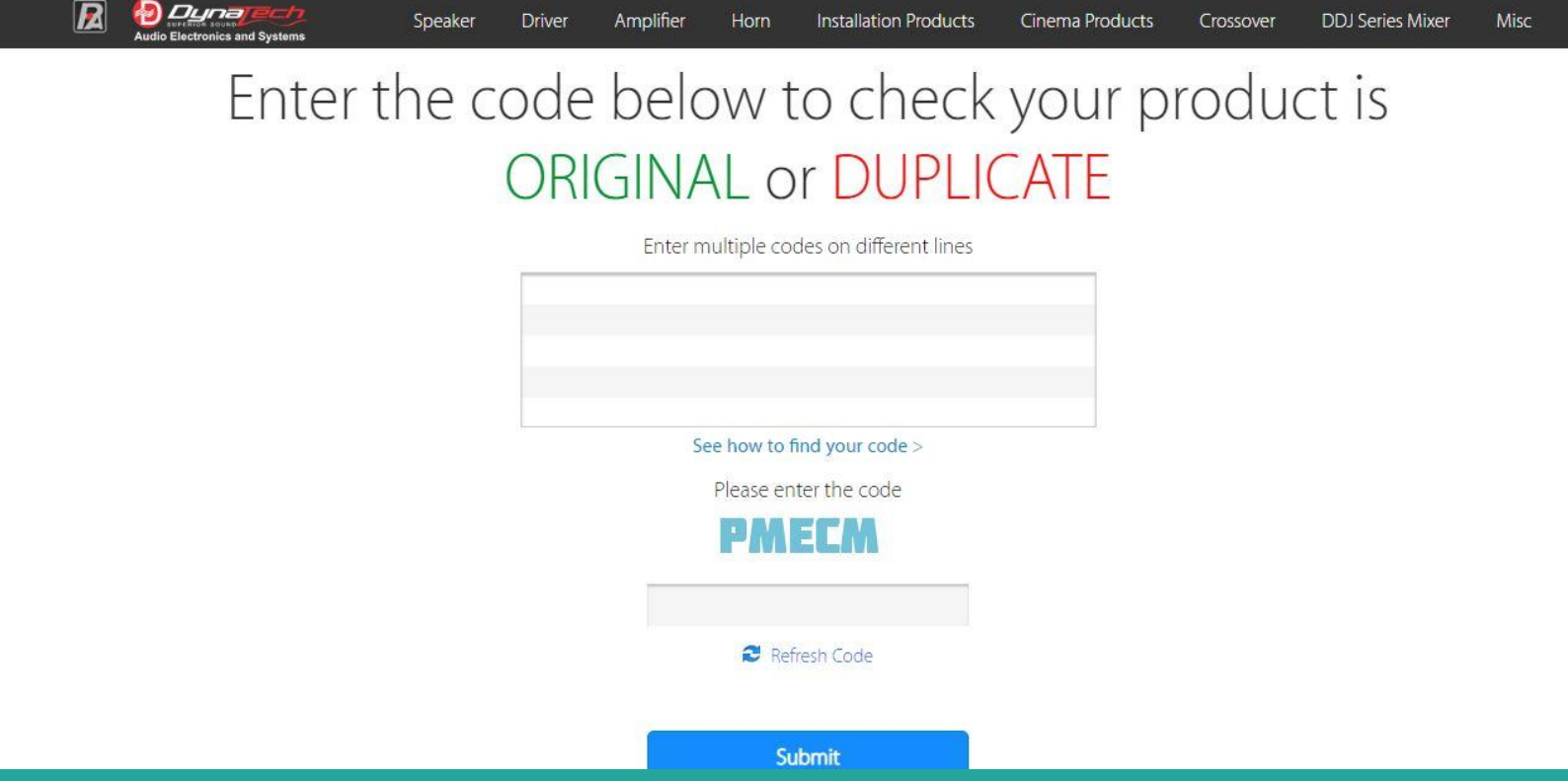

# Now enter the code found on carton/product from step 1 in given box

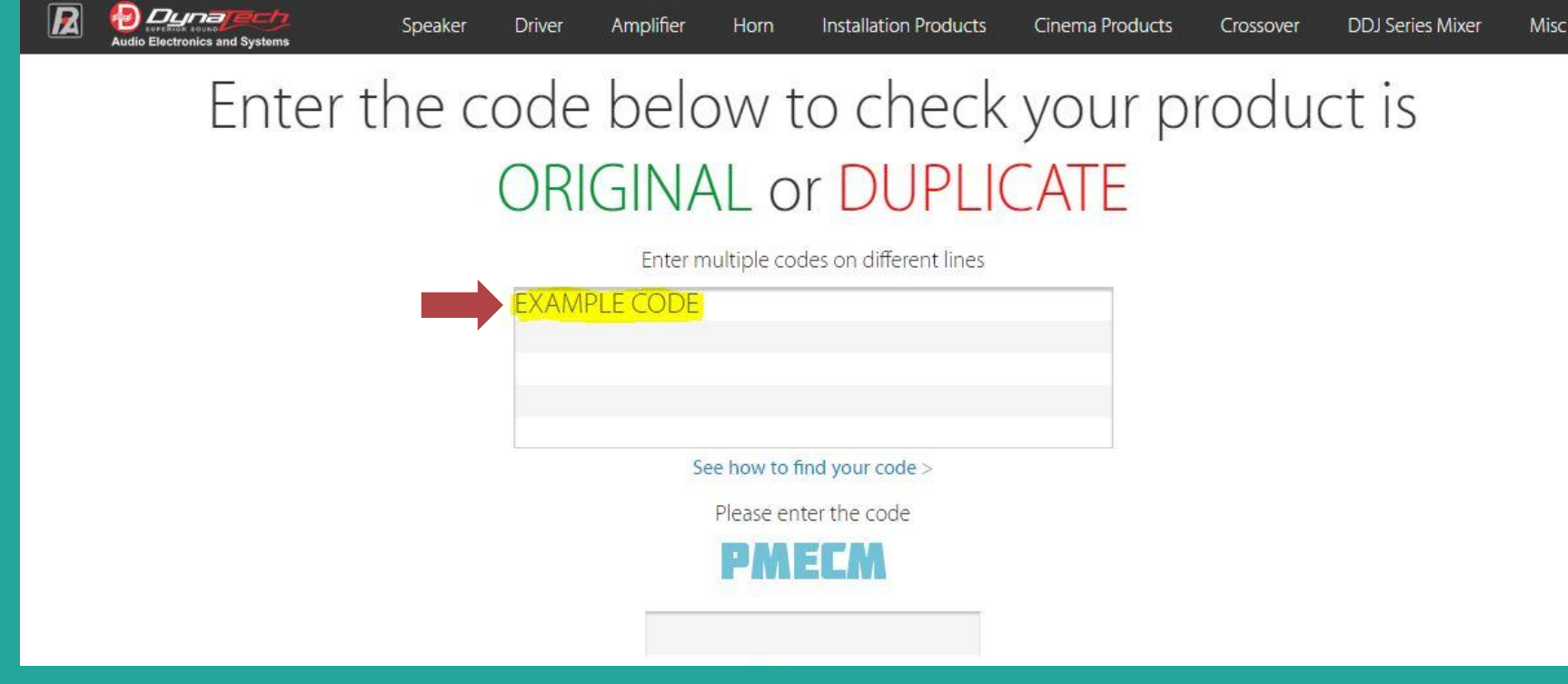

## Now enter the captcha code as shown in blue letters and click on submit

## Enter the code below to check your product is ORIGINAL or DUPLICATE

Enter multiple codes on different lines **EXAMPLE CODE** See how to find your code > Please enter the code PMECM **PMFCA** Refresh Code Submit